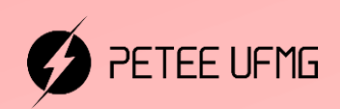

UFMG

# **Manual Calculadora Científica**

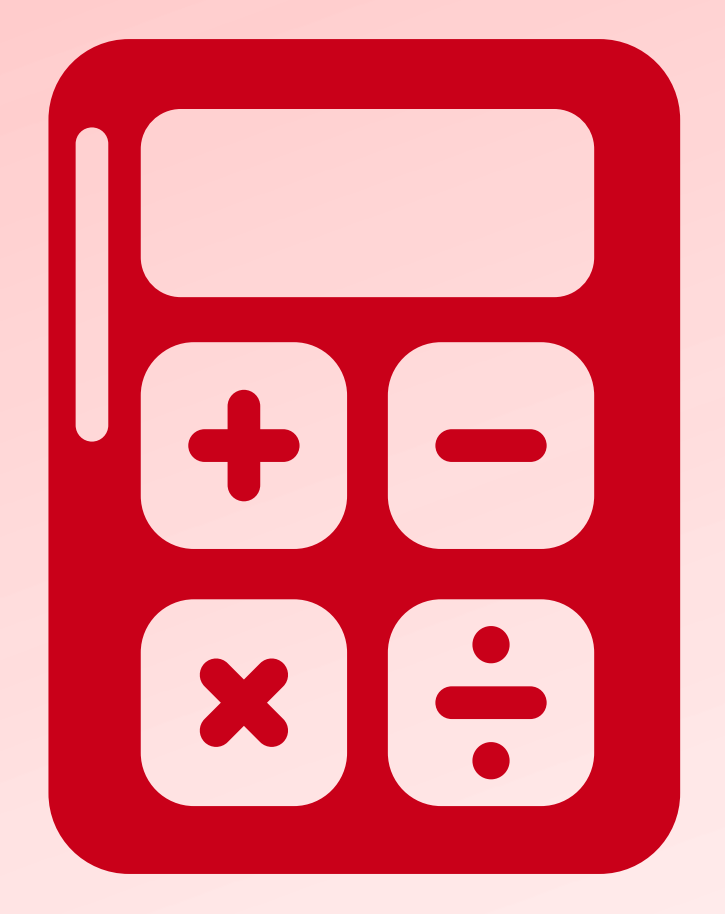

# **2022**

**Programa de Educação Tutorial - Engenharia Elétrica Universidade Federal de Minas Gerais**

Prefácio

Autores

- Caio Teraoka de Menezes Câmara
- Letícia Duque Giovannini

Programa de Educação Tutorial da Engenharia Elétrica - Univerisdade Federal de Minas Gerais <http://www.petee.cpdee.ufmg.br/>

## <span id="page-2-0"></span>**Grupo PETEE**

## **O que é PET?**

Os grupos PETs são organizados a partir de formações em nível de graduação nas Instituições de Ensino Superior do país orientados pelo princípio da indissociabilidade entre ensino, pesquisa e extensão e da educação tutorial.

Por esses três pilares, entende-se por:

- Ensino: As atividades extra-curriculares que compõem o Programa têm como objetivo garantir a formação global do aluno, procurando atender plenamente as necessidades do próprio curso de graduação e/ou ampliar e aprofundar os objetivos e os conteúdos programáticos que integram sua grade curricular.
- Pesquisa: As atividades de pesquisa desenvolvidas pelos petianos têm como objetivo garantir a formação não só teórica, mas também prática, do aluno, de modo a oferecer a oportunidade de aprender novos conteúdos e já se familiarizar com o ambiente de pesquisa científica.
- Extensão: Vivenciar o processo ensino-aprendizagem além dos limites da sala de aula, com a possibilidade de articular a universidade às diversas organizações da sociedade, numa enriquecedora troca de conhecimentos e experiências.

## **PETEE UFMG**

O Programa de Educação Tutorial da Engenharia Elétrica (PETEE) da Universidade Federal de Minas Gerais (UFMG) é um grupo composto por graduandos do curso de Engenharia Elétrica da UFMG e por um docente tutor.

Atualmente, o PETEE realiza atividades como oficinas de robôs seguidores de linha, minicursos de Matlab, minicursos de LaTeX, Competição de Robôs Autônomos (CoRA), escrita de artigos científicos, iniciações científicas, etc.

Assim como outras atividades, o grupo acredita que os minicursos representam a união dos três

pilares: O pilar de ensino, porque ampliam e desenvolvem os conhecimentos dos petianos; O pilar da pesquisa, pois os petianos aprendem novos conteúdos e têm de pesquisar para isso; O pilar da extensão, porque o produto final do minicurso é levar à comunidade os conhecimentos adquiridos em forma de educação tutorial.

## **O Grupo**

Alexandre Augusto Leal Martins Ana Luiza da Silva Santos Arnaldo Kokke de Brito Caio Teraoka de Menezes Câmara Christian Felippe Vasconcelos de oliveira Edson Sousa Cosendey Fabrinni Dias Bastos Fernanda Camilo dos Santos Xavier Gabriel Costa Matsuzawa Gustavo Alves Dourado

Izaias Barboza Neto Letícia Duque Giovannini Lucas José de Souza Oliveira Lucas Santos Durães Luciana Pedrosa Salles Marcos Gabriel Araujo Lima Natália Dias Santos Mota Pedro Otávio Fonseca Pires Yuan Dias Fernandes Pena Pereira

## **Agradecimentos**

Agradecemos ao Ministério da Educação (MEC), através do Programa de Educação Tutorial (PET), à Pró-Reitoria de Graduação da Universidade Federal de Minas Gerais (UFMG), à Fundação Christiano Ottoni (FCO) e à Escola de Engenharia da UFMG pelo apoio financeiro e fomento desse projeto desenvolvido pelo grupo PET Engenharia Elétrica da UFMG (PETEE - UFMG).

## **Contato**

Site: <http://www.petee.cpdee.ufmg.br/>

Facebook: <https://www.facebook.com/peteeUFMG/>

Instagram: <https://www.instagram.com/petee.ufmg/>

E-mail: petee.ufmg@gmail.com

Localização: Universidade Federal de Minas Gerais, Escola de Engenharia, Bloco 3, Sala 1050.

## **Sumário**

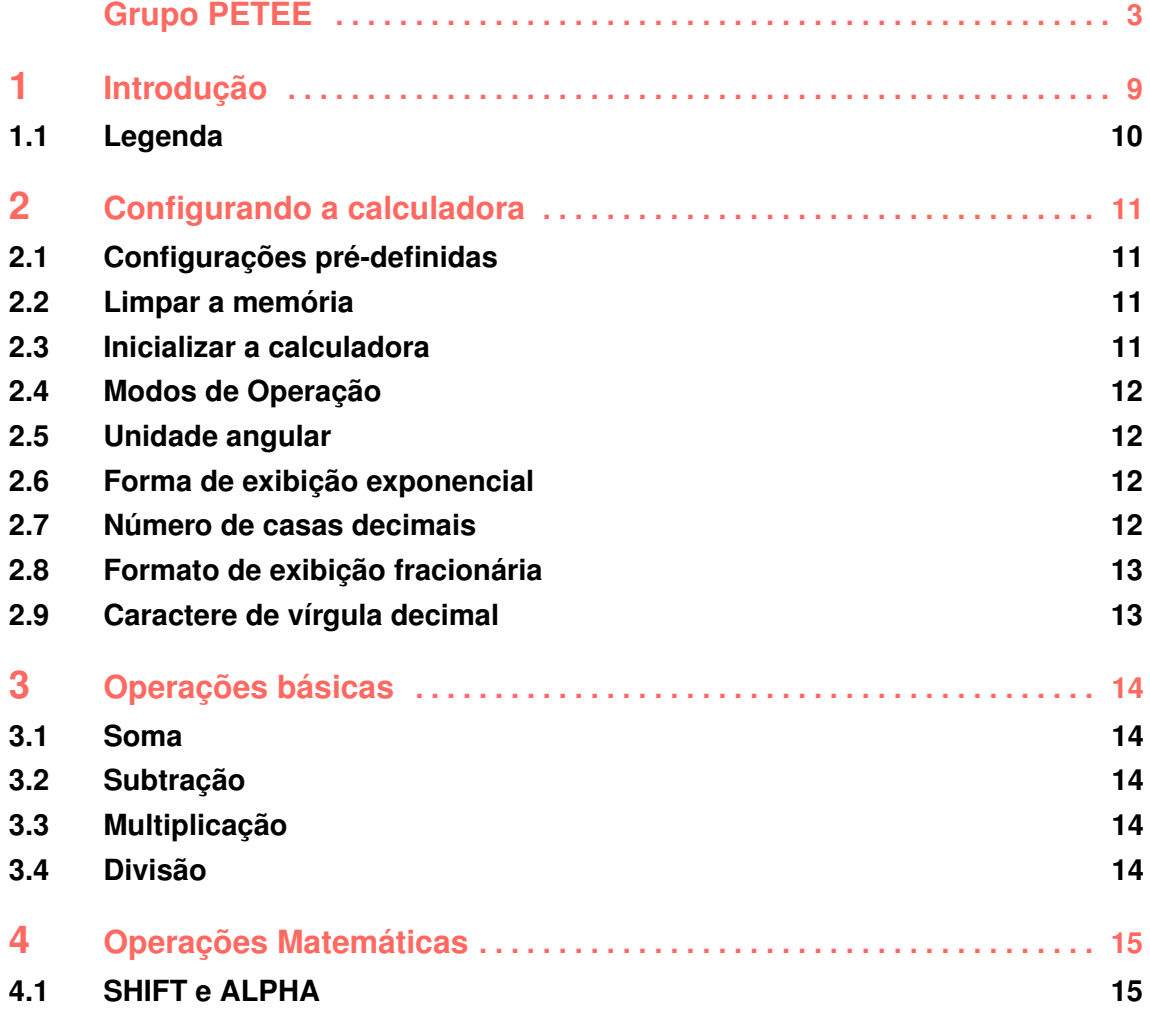

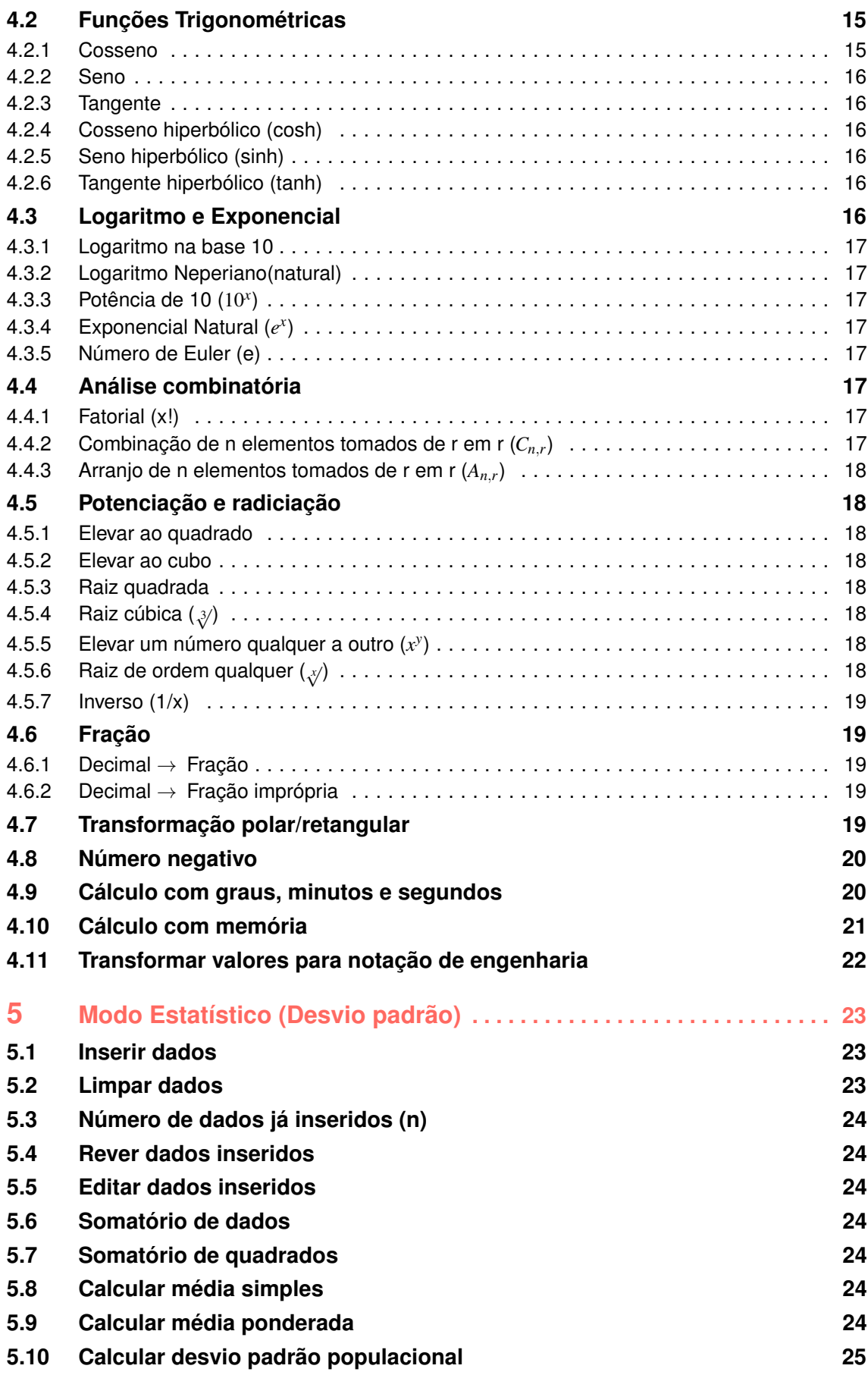

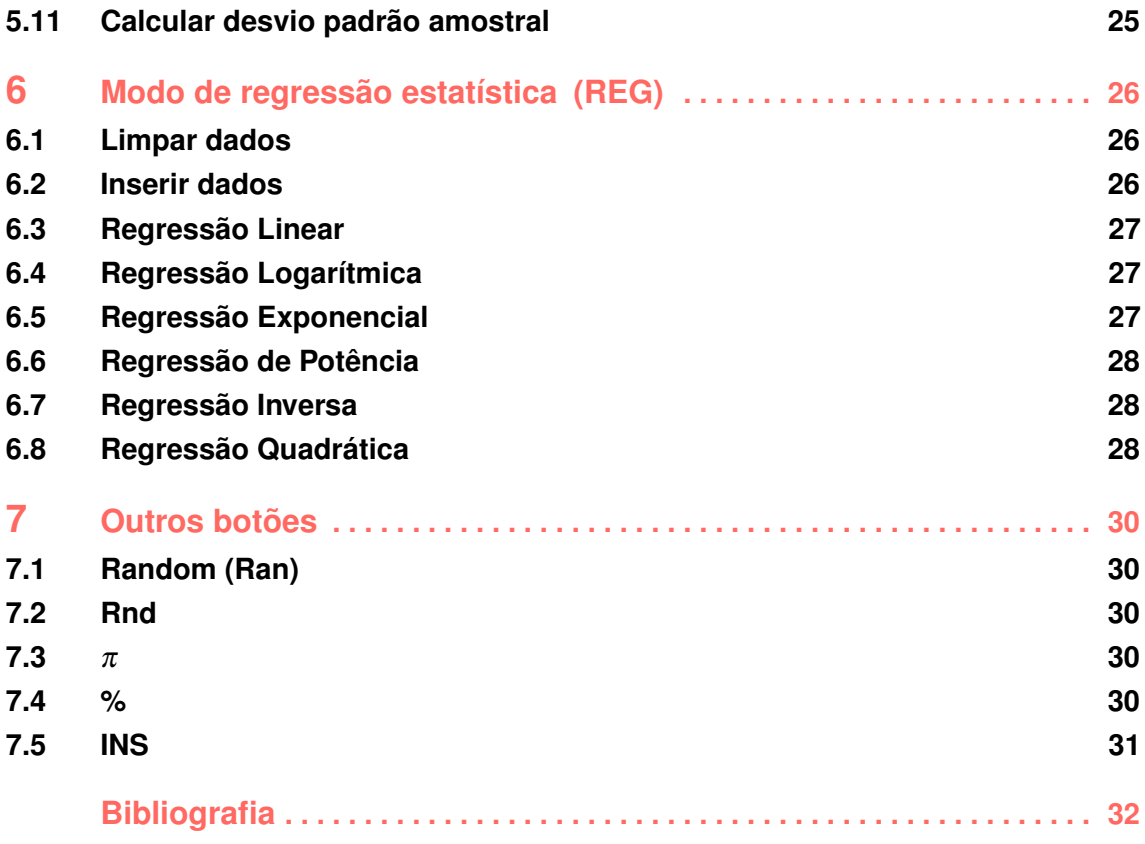

<span id="page-8-0"></span>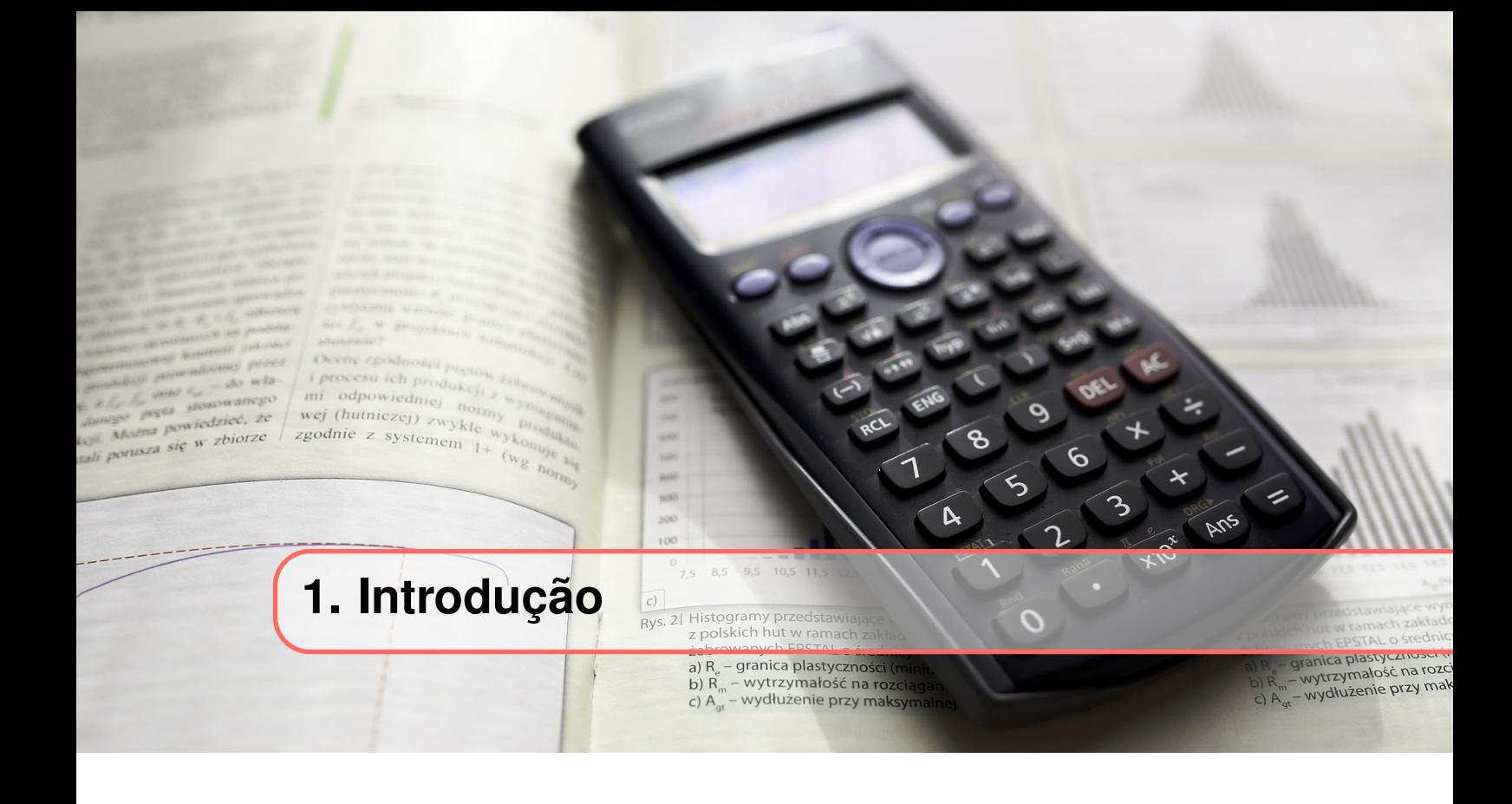

No percurso acadêmico dos cursos da área de ciências exatas, a calculadora científica é um instrumento imprescindível, pois permite a realização de cálculos mais complexos do que uma calculadora comum e possui ferramentas que tornam mais fácil a resolução de problemas, como por exemplo o armazenamento de valores, transformação polar/retangular, notação de engenharia, entre outras.

Este manual busca auxiliar no entendimento e uso da calculadora científica, mostrando quais ferramentas a mesma possui e como elas podem ser utilizadas nos cálculos. Para isso, foi utilizada como modelo a calculadora Casio FX-82MS, porém grande parte das calculadores científicas seguem o mesmo padrão, mudando apenas as cores das teclas ou a sua disposição.

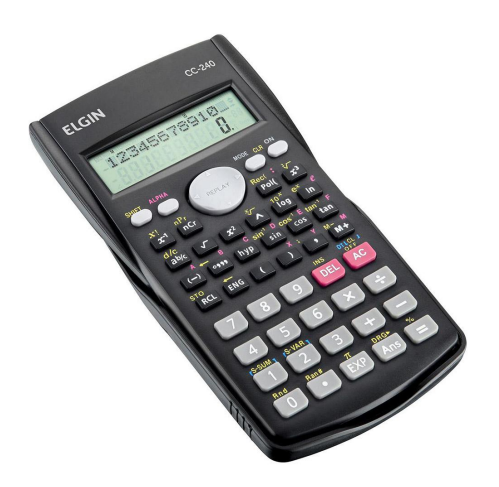

## **1.1 Legenda**

<span id="page-9-0"></span>Ao decorrer do manual, as palavras em negrito serão utilizadas para indicar as teclas da calculadora que devem ser pressionadas em cada situação e o + para sinalizar uma sequência de teclas.

## **2. Configurando a calculadora**

## **2.1 Configurações pré-definidas**

<span id="page-10-0"></span> $\frac{1}{2}$  processu ich produkcji<br>mi odpowiedniej norn wej (hutniczej) zwyklę

zgodnie z systemem  $1+$ 

 $(w_g)$ 

preta powiedzieć, że

usza się w zbiorze

<span id="page-10-1"></span>A calculadora vem pré-configurada e para retornar para essas definições iniciais, basta pressionar as seguintes teclas:

a) R<sub>e</sub> – granica plastyczności

b)  $R_m$  – wytrzymałość na rozciąg<br>c)  $A_{gt}$  – wydłużenie przy maksyma

**Mastyczno:** 

anica plastyczności<br>wytrzymałość na rozc

- wydłużenie przy mał

#### $SHIFT + MODE + 2 +=$

Após esses passos, aparecerá na tela Mode clear e as configurações assumidas são:

- Modo de Operação: COMP;
- Unidade Angular: DEG;
- Forma de exibição exponencial: NORM 1;
- Formato de exibição fracionária: a b/c;
- Caractere de vírgula decimal: Dot (.).

## **2.2 Limpar a memória**

<span id="page-10-2"></span>A medida que as operações são realizadas, a memória da calculadora é preenchida com as informações. Para apagá-la, basta apertar:

#### $SHIFT + MODEL + 1 +=$

Após esses passos, aparecerá na tela Mem clear.

## **2.3 Inicializar a calculadora**

<span id="page-10-3"></span>Os passos anteriores podem ser feitos em conjunto através da reinicialização da calculadora. Para isso, basta apertar:

#### $SHIFT + MODEL + 3 +=$

Após esses passos, aparecerá na tela Reset All.

## **2.4 Modos de Operação**

<span id="page-11-0"></span>A calculadora científica pode ser configurada para realizar 3 tipos diferentes de cálculo: cálculos aritméticos básicos, desvio padrão e cálculos de regressão. Logo, antes de qualquer cálculo ser realizado, é importante conferir qual o modo de operação para o qual sua calculadora está configurada e, se necessário, modificá-lo. Para escolher entre as opções disponíveis basta apertar a tecla MODE e em seguida, o número correspondente ao modo escolhido, sendo:

- COMP (1) Cálculos aritméticos básicos;
- SD (2) Desvio padrão;
- REG (3) Cálculo de regressão.

## $MODE + 1$  ou  $2$  ou  $3$

Quando as opções SD ou REG são escolhidas, há uma indicação da sigla correspondente no visor, de forma que é possível verificar o modo de operação facilmente. Os cálculos seguintes dessa seção e das seções 3 e 4 utilizam o modo COMP.

## **2.5 Unidade angular**

<span id="page-11-1"></span>Antes de realizar qualquer cálculo que envolva medidas angulares, é importante verificar em qual unidade angular a calculadora está configurada: graus, radianos ou grados. Para configurar a unidade requerida, basta clicar duas vezes na tecla MODE e, em seguida, digitar o número correspondente, sendo:

- DEG  $(1)$  Graus;
- RAD (2) Radianos;
- $\bullet$  GRA (3) Grados;

#### $MODE + MODE + 1$  ou  $2$  ou  $3$

A opção selecionada fica indicada na parte de cima do visor, sendo mostrada como D, R ou G, respectivamente.

## **2.6 Forma de exibição exponencial**

<span id="page-11-2"></span>A calculadora é capaz de exibir um número limitado de dígitos, de forma que a notação exponencial é utilizada para representar valores maiores. Essa notação pode ser feita de duas formas, ambas são feitas de forma automática para valores inteiros com mais de 10 dígitos, mas a primeira é feita para valores decimais com mais de duas casas decimais e a segunda, com mais de 9 casas. Para acessar essa configuração, basta apertar três vezes a tecla MODE, em seguida selecionar a terceira opção, apertando a tecla 3 e por fim, escolher entre a primeira ou a segunda forma, pressionando 1 ou 2 respectivamente:

```
MODE + MODE + MODE + 3 + 1 ou 2
```
## **2.7 Número de casas decimais**

<span id="page-11-3"></span>Para fixar o número de casas decimais que devem aparecer no visor durante os cálculos, basta pressionar 3 vezes a tecla MODE, selecionar a primeira opção indicada e em seguida, especificar o número de casas decimais requeridas, de 0 à 9:

#### MODE + MODE + MODE +  $1 + 0 \sim 9$

Exemplo: 384/9 com 3 casas decimais  $384 + \div$  + 9 + = + MODE + MODE + MODE + 1 + 3 (r:42,667)

## **2.8 Formato de exibição fracionária**

<span id="page-12-0"></span>Ao realizar os cálculos, podemos representar os valores de forma fracionária. Para isso, existem duas formas de exibir essa fração.

- ab/ $c(1)$ : Temos um número inteiro que multiplica uma fração na qual  $b < c$ ex:  $4.2 = 4 \frac{1}{5}$
- d/c (2): fração imprópria na qual  $d < c$  ou  $d > c$ ex:  $4.2 = 21/5$

Para escolher entre os dois formatos, basta selecionar:

#### $MODE + MODE + MODE + MODE + MODE + 1 + 1$  ou 2

## **2.9 Caractere de vírgula decimal**

<span id="page-12-1"></span>Nas configurações iniciais o ( . ) é utilizado como separador de casas decimais, porém essa definição pode ser modificada da seguinte forma:

```
MODE + MODE + MODE + MODE + 1 + b + 1 ou 2
```
Sendo:

- 1 Dot (.) é a vírgula decima e Comma (, ) é o separador. ex: 6,890.98
- 2 Comma (, ) é a vírgula decima e Dot (. ) é o separador. ex: 6.890,98

<span id="page-13-0"></span>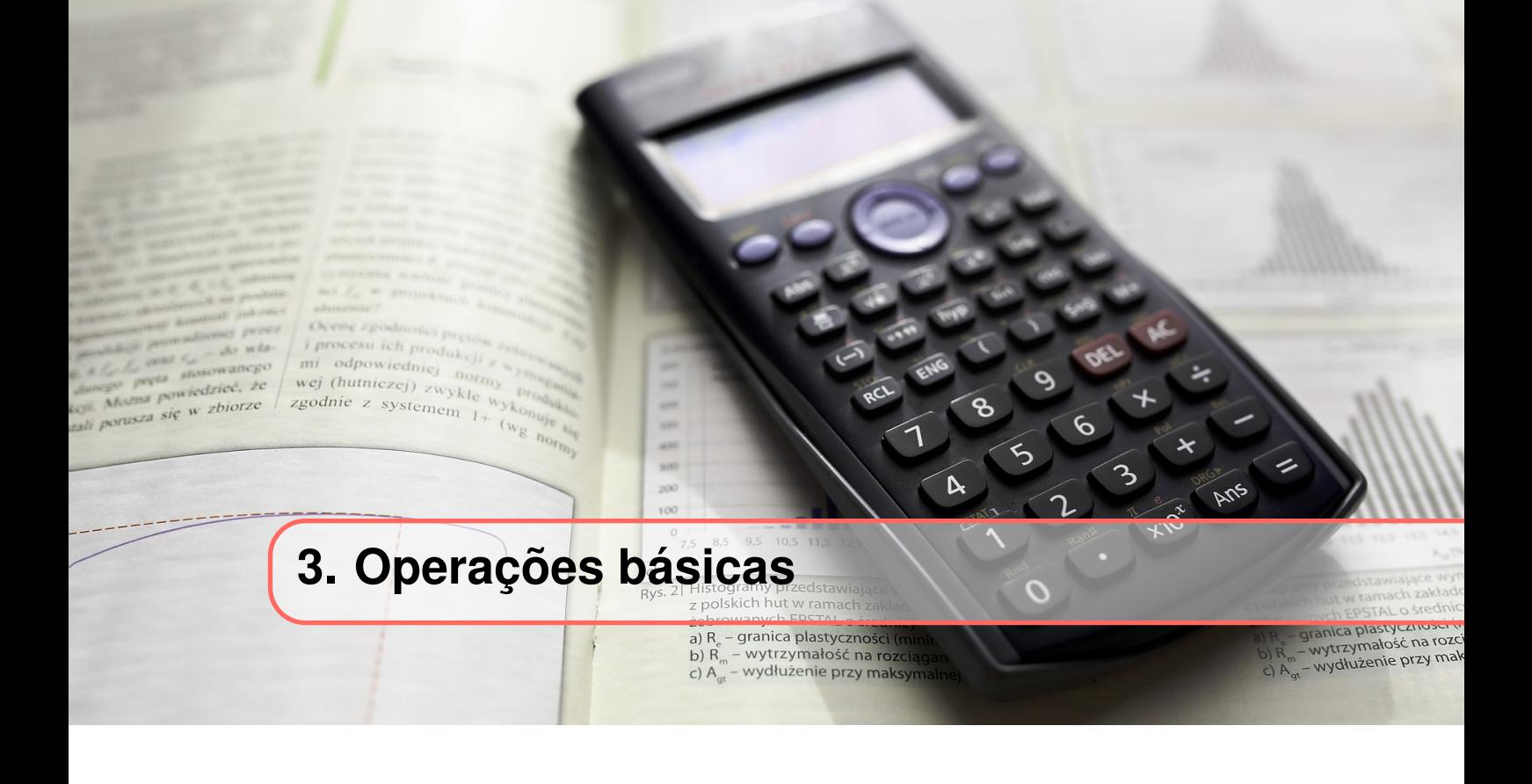

São as operações aritméticas mais básicas, elas combinam dois números em um único número.

## **3.1 Soma**

<span id="page-13-1"></span>Tecla: + Exemplo:  $2 + 3$  $2 + + + 3 + =$  (r: 5)

## **3.2 Subtração**

<span id="page-13-2"></span>Tecla: - Exemplo: 10 - 8  $10 + - + 8 + =$  (r: 2)

## **3.3 Multiplicação**

<span id="page-13-3"></span>Tecla: x Exemplo: 4x3  $4 + x + 3 + 3 =$  (r: 12)

## **3.4 Divisão**

<span id="page-13-4"></span>Tecla: ÷ Exemplo:  $25 \div 5$  $25 + \div + 5 + =$  (r: 5)

# **4. Operações Matemáticas**

 $(w_g)$ 

## **4.1 SHIFT e ALPHA**

<span id="page-14-0"></span>mi odpowiedniej nora wej (hutniczej) zwykle

zgodnie z systemem  $1+$ 

wiedzieć, że

ana powiedziec,

<span id="page-14-1"></span>Com o objetivo de deixar a calculadora mais compacta, os botões SHIFT e ALPHA foram adicionados para que o usuário acesse outras funções utilizando apenas os botões principais. Eles são identificados com cores diferentes da parte principal da calculadora, e as funções que podem ser acessada através deles estão de acordo com a cor dos botões.

a) R<sub>e</sub> - granica plastyczności b)  $R_m$  – wytrzymałość na rozciący<br>c)  $A_{gt}$  – wydłużenie przy maksym

**Jastyczno** anica plastyczności<br>wytrzymałość na rozc

- wydłużenie przy mał

O SHIFT e ALPHA não tem funcionalidade quando pressionados sozinhos, logo após apertados o usuário deve selecionar qual operação ele irá realizar. As operações ficam acima dos botões principais, identificados com a cor de cada botão.

Exemplos:

- Utilizar a função 10*<sup>x</sup>* :

#### SHIFT + log

- Acessa a variável de armazenamento C:

## $ALPHA + hyp$

## **4.2 Funções Trigonométricas**

<span id="page-14-2"></span>As funções trigonométricas são responsáveis por relacionar o valor de um ângulo com o valor da sua razão trigonométrica e podem ser calculadas usando graus, radianos ou grados. Para os exemplos a seguir a calculadora está configurada para graus.

## **4.2.1 Cosseno**

<span id="page-14-3"></span>Teclas: cos Exemplo: Cosseno de 45°  $\cos + 45^{\circ} + \sin =$  (r: 0,7071) Inversa (*cos*−<sup>1</sup> ): SHIFT + cos

Exemplo: Arco cosseno de 0,07071 **SHIFT** + cos + 0,7071 + = (r: 45°)

## **4.2.2 Seno**

<span id="page-15-0"></span>Teclas: sen Exemplo: Seno de 30°  $\text{sen} + 30^{\circ} + \text{=}$  (r: 0,5) Inversa (*sen*−<sup>1</sup> ): SHIFT + sen Exemplo: Arco seno de 0,5 **SHIFT** + sen +  $0.5$  + = (r: 30°)

## **4.2.3 Tangente**

<span id="page-15-1"></span>Teclas: tan Exemplo: Tangente de 45°  $\tan + \text{valor} + \text{=}$  (r: 1) Inversa (*tan*−<sup>1</sup> ): SHIFT + tan Exemplo: Arco tangente de 1 **SHIFT** + tan + 1 + =  $(r: 45^{\circ})$ 

## **4.2.4 Cosseno hiperbólico (cosh)**

<span id="page-15-2"></span>Teclas:  $hyp + cos$ Exemplo: Cosseno hiperbólico de 0,5 hyp + cos + 0,5 + = (r: 1,1276)

## **4.2.5 Seno hiperbólico (sinh)**

<span id="page-15-3"></span>Teclas:  $hyp + sen$ Exemplo: Seno hiperbólico de 0,3 hyp + sen +  $0,3 + 5 =$  (r: 0,3045)

## **4.2.6 Tangente hiperbólico (tanh)**

<span id="page-15-4"></span>Teclas:  $hyp + tan$ Exemplo: Tangente hiperbólica de 0,7 hyp + tan +  $0.7$  + = (r: 0,60436)

## **4.3 Logaritmo e Exponencial**

<span id="page-15-5"></span>Logaritmo é a função inversa da função exponencial, o seu domínio é o conjunto de números reais não nulos e seu contradomínio são os números reais. O valor de "e"é uma constante matemática utilizada nos logaritmos naturais e se caracteriza pela função *y* = *e x* ter sua derivada e integral igual a própria função.

#### 4.4 Análise combinatória 17

## **4.3.1 Logaritmo na base 10**

<span id="page-16-0"></span>Teclas: log Exemplo: Logaritmo na base 10 de 100  $\log + 100 + \text{m}$  (r: 2)

### **4.3.2 Logaritmo Neperiano(natural)**

<span id="page-16-1"></span>Teclas: ln Exemplo: Logaritmo neperiano de 4,5  $\ln + 4.5 + =$  (r: 1,504077)

## **4.3.3 Potência de 10 (**10*<sup>x</sup>* **)**

<span id="page-16-2"></span>Teclas: SHIFT + log Exemplo: 10 elevado a 3 **SHIFT** +  $log + 3 + =$  (r: 1000)

## **4.3.4 Exponencial Natural (***e x* **)**

<span id="page-16-3"></span>Teclas: SHIFT + ln Exemplo: e elevado a 5 **SHIFT** +  $\ln$  + 5 + = (r: 148,413159)

#### **4.3.5 Número de Euler (e)**

<span id="page-16-4"></span>Teclas: ALPHA + ln Exemplo: e vezes 20 ALPHA +  $\ln$  +  $x + 20$  + = (r: 54,36563)

#### **4.4 Análise combinatória**

<span id="page-16-5"></span>Combinatória é um campo que estuda coleções finitas de elementos que satisfazem critérios específicos determinados.

## **4.4.1 Fatorial (x!)**

<span id="page-16-6"></span>Teclas: **SHIFT** +  $(x^{-1})$ Exemplo: Fatorial de 7  $7 + SHIFT + x^{-1} + =$  $(r: 5040)$ 

#### **4.4.2 Combinação de n elementos tomados de r em r (***Cn*,*r***)**

<span id="page-16-7"></span>Teclas: nCr Exemplo: Combinação de 8 elementos tomados de 4 em 4  $8 + nCr + 4 + =$  (r: 70)

**4.4.3 Arranjo de n elementos tomados de r em r (***An*,*r***)**

<span id="page-17-0"></span>Teclas: SHIFT + nCr Exemplo: Arranjo de 7 elementos tomados de 3 em 3  $7 + SHIFT + nCr + 3 + 5 = (r: 210)$ 

## **4.5 Potenciação e radiciação**

<span id="page-17-1"></span>Potenciação é expressa como um número se multiplicando diversas vezes, ja radiciação é tida como a função inversa da potenciação.

## **4.5.1 Elevar ao quadrado**

<span id="page-17-2"></span>Teclas: *x* 2 Exemplo: 4 ao quadrado  $4 + x^2 + 1 =$  (r: 16)

## **4.5.2 Elevar ao cubo**

<span id="page-17-3"></span>Teclas: *x* 3 Exemplo: 5 ao cubo  $5 + x^3 + 5 = 5$  $(r: 125)$ 

## **4.5.3 Raiz quadrada**

<span id="page-17-4"></span>Teclas:  $\sqrt{ }$ Exemplo: Raiz quadrada de 36  $\sqrt{+36}$  + = (r: 6)

## **4.5.4 Raiz cúbica (**. 3√)

<span id="page-17-5"></span>Teclas: **SHIFT** +  $x^3$ Exemplo: Raiz cúbica de 125 **SHIFT** +  $x^3$  + 125 + = (r: 5)

## **4.5.5 Elevar um número qualquer a outro**  $(x^y)$

<span id="page-17-6"></span>Teclas: base  $+ \hat{ }$  + potência Exemplo: 3 elevado a 4  $3 + \hat{i} + 4 + \hat{j}$  (r: 81)

## **4.5.6 Raiz de ordem qualquer (** *<sup>x</sup>* √**)**

<span id="page-17-7"></span>Teclas: radicando + SHIFT +  $\hat{ }$  + ordem da raiz Exemplo: Raiz de ordem 4 de 2401  $4 + SHIFT +^2 + 2401 +^2 =$  (r: 7)

## **4.5.7 Inverso (1/x)**

<span id="page-18-0"></span>Teclas:  $x^{-1}$ Exemplo: Inverso do número 10  $10 + x^{-1}$  + =  $(r: 0.1)$ 

## **4.6 Fração**

<span id="page-18-1"></span>Essa função servem para modificar um valor em decimal para sua fração correspondente, e viceversa

## **4.6.1 Decimal** → **Fração**

<span id="page-18-2"></span>Teclas: a b/c Exemplo: Converter 2,25 para sua forma em fração  $2,25 + = + a b/c$  (r: 2 1/4)

## **4.6.2 Decimal** → **Fração imprópria**

<span id="page-18-3"></span>Fração imprópria é aquela onde o numerador é maior ou igual ao denominador Teclas: SHIFT + a b/c Exemplo: Converter 2,25 para sua forma em fração imprópria  $2,25 + = +$  SHIFT + a b/c (r: 9/4)

#### **4.7 Transformação polar/retangular**

<span id="page-18-4"></span>A coordenada polar apresenta o formato de raio e ângulo, enquanto a coordenada retangular apresenta parte real e imaginária.

$$
polar = R\angle\theta
$$
  
retangular = Re + j \* Im

É possível realizar a troca de coordenadas, por exemplo, passar de coordenada retangular para polar e vice-versa, sabendo que:

$$
R = \sqrt{Re^2 + Im^2}
$$
  

$$
\theta = t g^{-1} \left(\frac{Im}{Re}\right)
$$

Porém, essa transformação pode ser feita de forma automática utilizando a tecla Pol( em conjunto com algumas outras da calculadora. É importante estar atento à unidade do ângulo especificada para que não haja erro na inserção ou coleta dos valores, sendo possível trabalhar com qualquer uma das três unidades, graus, radianos ou grados. Para os exemplos a seguir, foi considerado que os ângulos estão em radianos.

• Transformação retangular para polar:

Para inserir os valores a sequência é

Pol( + valor real +, + valor imaginário

Em seguida, para receber os valores transformados, a sequência é

= (r: valor do raio)  $RCL + tan$  (r: valor do ângulo)

Caso queira ver novamente o valor do raio, basta apertar  $RCL + \cos e$  para o valor do ângulo  $RCL + tan$ 

Por exemplo, para transformar 1+j2 para coordenada polar, tem-se:

**Pol** $(+1 + , +2 + =$  (r: 2,236)  $RCL + tan$  (r: 1,107 radianos) 2,236∠1,107

• Transformação polar para retangular: Para inserir os valores a sequência é

 $SHIFT + Pol(+ raio + , +ângulo$ 

Em seguida, para receber os valores transformados, a sequência é

 $=$  (r: valor real)  $RCL + tan$  (r: valor imaginário)

Caso queira ver novamente o valor real, basta apertar RCL + cos e para o valor imaginário  $RCL + tan$ 

Por exemplo, para transformar 2,236∠1,107 para coordenada retangular, tem-se:

**SHIFT** + Pol( + 2.236 + , + 1.107 + = (r: 1)  $RCL + tan$  (r: 2)  $1 + i2$ 

#### **4.8 Número negativo**

<span id="page-19-0"></span>Para realizar operações com números negativos, existe uma tecla específica para esse fim, (-), basta clicar na mesma e em seguida no número em questão. É importante tomar cuidado na estrutura das operações, colocando parênteses entre o número negativo quando necessário, porém não é preciso colocar quando se trata de um expoente negativo. Os exemplos a seguir mostram a utilização correta dessa tecla.

• (-) + 2 + = (r: -2) •  $4 + \hat{i} + (-\hat{j} + \hat{k}) =$  (r:  $4^{-2} = 2$ ) • (-) + 3 +  $\hat{i}$  + 2 + = (r:  $-3^2 = -9$ ) • ( + (-) + 3 + ) + ˆ + 2 + = (r: (−3) <sup>2</sup> = 9)

#### **4.9 Cálculo com graus, minutos e segundos**

<span id="page-19-1"></span>Com auxílio da tecla ., ,, é possível realizar cálculos com valores sexagesimais, compostos por graus (horas), minutos e segundos e convertê-los em valores decimais e vice versa. Os exemplos abaixo demonstram como realizar essa conversão.

• Transformar 2º30'15"(2 horas, 30 minutos e 15 segundos) em decimal

 $2 + ... + 30 + ... + 15 + ... = + ...$  (r: 2.504167)

Para converter de decimal para sexagesimal novamente

$$
2.504167 + SHIFT + ., \qquad (r: 2^{\circ}30'15")
$$

• Realizar o cálculo 5º20'10"x2.5

 $5 + .$ ,  $\frac{1}{20 + .}$ ,  $\frac{1}{20 + .}$ ,  $\frac{1}{20 + .}$ ,  $\frac{1}{20 + .}$ ,  $\frac{1}{20 + .}$   $\frac{1}{20 + .}$   $\frac{1}{20 + .}$   $\frac{1}{20 + .}$   $\frac{1}{20 + .}$   $\frac{1}{20 + .}$ 

## **4.10 Cálculo com memória**

<span id="page-20-0"></span>Para realizar cálculos com uso da memória, é preciso que a calculadora esteja no modo COMP. A partir disso, toda vez que a tecla = é pressionada, caso não ocorra nenhum erro, a expressão e seu respectivo resultado são armazenados na memória. Além disso, a memória é capaz de armazenar até 12 dígitos na mantissa e 2 dígitos no expoente. O mesmo ocorre quando são pressionadas as seguintes teclas:

- SHIFT +  $%$
- $\cdot$  M+
- SHIFT  $+ M -$
- SHIFT + STO + alguma letra de A a F, M, X ou Y

O conteúdo da memória de resposta pode ser utilizado em cálculos seguintes utilizando a tecla Ans. Por exemplo, para realizar a multiplicação de 5 por 6 e posteriormente dividir o resultado por 3 tem-se:

$$
5 + X + 6 + =
$$
 (r: 30)  
Ans + ÷ + 3 + = (r: 10)

Esse mesmo conceito pode ser utilizado apenas apertando qualquer tecla referente a um operador enquanto o resultado da operação anterior estiver aparecendo na tela, o que vai fazer com que o valor mude para Ans + (operador utilizado) automaticamente. Essa estratégia pode ser utilizada para as seguintes operações:  $x^2$ ,  $x^3$ ,  $x^{-1}$ , DRG $\triangleright$ , +, -,  $\Lambda$ ,  $\chi$ ,  $\chi$ ,  $\div$ , nPr, nCr Além disso, há a memória independente e as variáveis que podem ser utilizadas.

• Variáveis

As variáveis da calculadora podem ser utilizadas para armazenar valores constantes e resultados de operações realizadas para posteriormente serem checados ou utilizados em cálculos subsequentes. Ao todo, há 9 variáveis que são: de A a F, M, X ou Y.

– Para armazenar a constante 45 na variável D

 $45 + SHIFT + RCL + sin$ 

– Para checar o valor armazenado em D

$$
RCL + sin \qquad (r:45)
$$

– Para realizar o cálculo Dx2 e armazenar em A

ALPHA + 
$$
\sin
$$
 +  $x$  + 2 + SHIFT + RCL + (-)

– Para apagar o valor armazenado em D

$$
0 + SHIFT + RCL + sin
$$

– Para apagar o valor de todas as variáveis

$$
SHIFT + CLR + 1(Mcl) + =
$$

• Memória independente

A memória independente é armazenada na variável M e com ela é possível somar ou subtrair valores diretamente na memória, sendo útil para cálculos cumulativos. Como exemplo, vamos supor que queremos realizar 3 operações distintas e o resultado final deve ser op1-op2+op3, sendo:

- operação 1: 30x2 - operação 2: 20+5 - operação 3: 45/5 Etapa 1:

## $30 + x + 2 + SHIFT + RCL + M+$

Nessa etapa, armazenamos o resultado da primeira operação na variável M. Etapa 2:

$$
20 + + + 5 + \text{SHIFT} + \text{M}+
$$

Nessa segunda etapa, subtraímos o resultado da segunda operação do valor armazenado em M, ou seja, fizemos op1-op2. O resultado da operação 2 irá aparecer normalmente na tela. Etapa 3:

$$
45 + \div + 5 + M +
$$

Por fim, somamos o resultado da terceira operação com o valor da variável M, finalizando op1-op2+op3.

Para acessar o valor final da operação, basta fazer:

$$
RCL + M+ \qquad (r: 44)
$$

#### **4.11 Transformar valores para notação de engenharia**

<span id="page-21-0"></span>Ao realizar os cálculos, podemos nos deparar com números muito grandes, muito pequenos ou querer transformar os valores de uma unidade para outra. Para isso, podemos utilizar a tecla ENG, que coloca os resultados obtidos com notação de engenharia, ou seja, coloca o valor multiplicado por uma potência de 10 equivalente.

• Representar o número 23456 em notação de engenharia

$$
23456 + = +
$$
 **ENG** (r: 23,456 \* 10<sup>3</sup>)

• Representar o número 0,00045 em notação de engenharia

$$
0.00045 + = +
$$
 **ENG** (r: 450 \* 10<sup>-6</sup>)

# **5. Modo Estatístico (Desvio padrão)**

As funções abordadas nessa seção são referentes ao modo estatístico da calculadora,que pode ser acessado através dos comandos:

a) R<sub>e</sub> – granica plastyczności

b)  $R_m$  – wytrzymałość na rozciący<br>c)  $A_{gt}$  – wydłużenie przy maksym

**astyle ZWO** 

anica plastyczności<br>vytrzymałość na rozc

wydłużenie przy mał

 $C)$  A<sub>nd</sub>

#### $MODE + 2$  (SD)

Para os exemplos utilizados nesse capítulo teremos como base de dados salvo na memória do modo SD a tabela a seguir, com frequências iguais a 1:  $n1 = 10$ ,  $n2 = 15$ ,  $n3 = 25$ ,  $n4 = 40$ 

## **5.1 Inserir dados**

<span id="page-22-0"></span>mi odpowiedniej nor *mi* oupowiedniej noi<br>wej (hutniczej) zwykle

zgodnie z systemem 1-

neua antedzieć, że

usza się w zbiorze

<span id="page-22-1"></span>O modo SD é capaz de armazenar dados na sua memória. Para tal é preciso fazer:

$$
Valor + M + (Dt)
$$

Após a operação, o visor irá indicar a quantidade de elementos armazenados (n). Logo, para salvar a base de dados acima teremos:

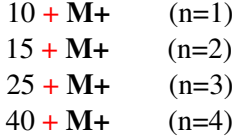

## **5.2 Limpar dados**

<span id="page-22-2"></span>Além de armazenar, é possível apagar todos os dados já salvos na memória do modo SD, através das seguintes operações:

**SHIFT** + **MODE** (CLR) + 
$$
1 +
$$
 =

No visor irá aparecer: Stat clear.

## **5.3 Número de dados já inseridos (n)**

<span id="page-23-0"></span>Com os dados já inseridos, para saber a quantidade de elementos que estão na memória, deve-se utilizar:

SHIFT + 1 + 3 (n) + =

Utilizando a base de dados indicada obteríamos como resposta: 4

## **5.4 Rever dados inseridos**

<span id="page-23-1"></span>Após a inserção dos dados na memória, é possível revê-los. Para isso, basta pressionar a tecla ▽  $\nabla$  - aparece o índice e o valor (r:X1=10)

 $\nabla + \nabla$  - aparece a frequência do dado (r:Freq1=1)

 $\nabla + \nabla + \nabla$ - aparece o índice e valor do elemento seguinte (r:X2=15)

### **5.5 Editar dados inseridos**

<span id="page-23-2"></span>Os dados podem ser editados mesmo após inseridos. Para isso, basta pressionar ↓ até chegar no elemento que deseja e em seguida digitar seu novo valor e clicar em = Exemplo: Modificar o valor de X2 para 30

 $\nabla + \nabla + \nabla + 30 + 3 = (r:X2=30)$ 

## **5.6 Somatório de dados**

<span id="page-23-3"></span>É possível realizar o somatório de todos os dados inseridos, basta fazer:

**SHIFT** + 1 + 2  $(\sum x)$  + = (r=90)

## **5.7 Somatório de quadrados**

<span id="page-23-4"></span>Além disso, pode-se fazer o somatório dos mesmos ao quadrado:

**SHIFT** + 1 + 1  $(\sum x^2)$  $(r = 2550)$ 

## **5.8 Calcular média simples**

<span id="page-23-5"></span>Para calcular a média simples dos valores inseridos, basta fazer:

**SHIFT** + 2 + 1  $(\bar{x})$  + = (r=25.5)

## **5.9 Calcular média ponderada**

<span id="page-23-6"></span>Caso o interesse seja em calcular a média ponderada dos valores, ao inseri-los é preciso colocar também os seus pesos ou frequências. Isso pode ser feito da seguinte forma:

 $Valor + SHIFT + . + Peso + M+$ 

Supondo pesos aleatórios para os valores utilizados anteriormente teremos:

 $10 + SHIFT +$ , + 2 + M+  $15 + SHIFT +$ , + 3 + M+  $25 + SHIFT + + + 1 + Mt +$  $40 + SHIFT +$ , + 5 + M+

Posteriormente, para calcular a média:

**SHIFT** + 2 + 1 (
$$
\bar{x}
$$
) + = (r:26.3636)

## **5.10 Calcular desvio padrão populacional**

<span id="page-24-0"></span>O desvio padrão populacional utiliza os valores inseridos e sua média. Esse cálculo pode ser obtido através da fórmula:

$$
\sigma = \sqrt{\frac{1}{n} \sum_{i=1}^{n} (x_i - \overline{x})^2}
$$

Para utilizá-lo, basta pressionar:

**SHIFT** + 2 + 2 (
$$
\sigma x
$$
) + = (r:11.456)

## **5.11 Calcular desvio padrão amostral**

<span id="page-24-1"></span>O cálculo do desvio padrão amostral também utiliza os valores inseridos e sua média, e é obtido pela fórmula:

$$
\sigma = \sqrt{\frac{1}{n-1} \sum_{i=1}^{n} (x_i - \overline{x})^2}
$$

Para utilizá-lo, basta pressionar:

**SHIFT** + 2 + 3 
$$
(sx)
$$
 + =  $(r:13.2287)$ 

<span id="page-25-0"></span>*i* procesu ich produkcji z<br>mi odpowiedniej normy<br>wej (hutniczej) za normy wej (hutniczej) zwyklę wiedzieć, że zgodnie z systemem  $1+$  $12.1201$ ana powieczniecze  $(w_g)$ **6. Modo de regressão estatística (REG)** a) R<sub>e</sub> – granica plastyczności b)  $R_m$  – wytrzymałość na rozciąg<br>c)  $A_{gt}$  – wytrzymałość na rozciąg  $C)$  A

> O modo de regressão estatística transforma pontos em funções e é responsável por realizar regressões de diversos tipos. Os pontos são caracterizados por uma abscissa $(x)$  e uma ordenada $(y)$ . Para acessar o modo REG, basta selecionar:

**ASTVCZNO** 

anica plastyczności<br>wytrzymałość na rozc

- wydłużenie przy mał

#### $MODE + 3$

Ao apertar os botões acima, irão aparecer 3 opções no display:

- 1. Lin (linear)
- 2. Log (logaritmo)
- 3. Exp (exponencial)

Apertando a seta para direita (▷), aparecem mais 3 opções:

- 1. Pwr (potência)
- 2. Inv (inversa)
- 3. Quad (quadrática)

#### **6.1 Limpar dados**

<span id="page-25-1"></span>Para limpar dados já existentes, deve-se fazer como no modo estatístico:

#### $SHIFT + MODEL (CLR) + 1 +=$

Após a sequência, no visor irá aparecer: Stat clear.

## **6.2 Inserir dados**

<span id="page-25-2"></span>Os dados nesse modo são pontos, ou seja, vão possuir duas componentes que serão separadas pela virgula. Para inserir um ponto na memória deve-se fazer:

valor  $X +$ , + valor  $Y + M + (DT)$ 

## **6.3 Regressão Linear**

<span id="page-26-0"></span>Uma função linear apresenta a forma:  $y = A + Bx$ Para configurar a calculadora para o modo de regressão linear, basta pressionar:

 **(lin)** 

Para achar o valor de A:

**SHIFT** + 2 (S-Var) + 
$$
\triangleright
$$
 +  $\triangleright$  + 1 (A) + =

E para achar o de B:

**SHIFT** + 2 (S-Var) + 
$$
\triangleright
$$
 +  $\triangleright$  + 2 (B) + =

Exemplo:

Utilizando os seguintes dados n1 =  $(0, 3.1)$ ; n2 =  $(1, 4.8)$ ; n3 =  $(2, 6.7)$ ; n4 =  $(3, 9.4)$ ; n5 =  $(4, 11)$ , encontramos: A=2,92 e B=2,04

$$
y = 2,92 + 2,04.x
$$

## **6.4 Regressão Logarítmica**

<span id="page-26-1"></span>Uma função logarítmica é da forma:  $y = A + B \cdot ln(x)$ Para configurar a calculadora no modo de regressão logarítmica, basta pressionar:

$$
MODE + 3 + 2 (log)
$$

Para achar o valor de A:

**SHIFT** + 2 (S-Var) +  $\triangleright$  +  $\triangleright$  +  $\triangleright$  1 (A) + =

E para achar o de B:

**SHIFT** + 2 (S-Var) +  $\triangleright$  +  $\triangleright$  + 2 (B) + =

Exemplo:

Utilizando os seguintes dados  $[n1 = (1, 1.1); n2 = (2, 4.4); n3 = (3, 6.2); n4 = (4, 8.3); n5 = (5, 9.2)],$ encontramos: A=0,970763796 e B=5,085372952

$$
y = 0,97 + 5,09.ln(x)
$$

## **6.5 Regressão Exponencial**

<span id="page-26-2"></span>Uma função exponencial é da forma: *y* = *A*.*e Bx* Para configurar a calculadora no modo de regressão exponencial, basta pressionar:

$$
MODE + 3 + 3 \text{ (exp)}
$$

Para achar o valor de A:

**SHIFT** + 2 (S-Var) +  $\triangleright$  +  $\triangleright$  + 1 (A) + =

E para achar o de B:

**SHIFT** + 2 (S-Var) + 
$$
\triangleright
$$
 +  $\triangleright$  + 2 (B) + =

Exemplo:

Utilizando os seguintes dados  $[n] = (0, 2.1)$ ; n2 =  $(2, 6.54)$ ; n3 =  $(4, 21.8)$ ; n4 =  $(6, 73.6)$ ; n5 =  $(8, 13.6)$ 243)], encontramos: A=2,042361994 e B=0,595147802

$$
y = 2,04.e^{0,60.x}
$$

## **6.6 Regressão de Potência**

<span id="page-27-0"></span>Uma função de potência é da forma:  $y = A.B^x$  Para configurar a calculadora no modo de regressão de potência, basta pressionar:

 $$ 

Para achar o valor de A:

**SHIFT** + 2 (S-Var) + 
$$
\triangleright
$$
 +  $\triangleright$  + 1 (A) + =

E para achar o de B:

```
SHIFT + 2 (S-Var) + \triangleright + \triangleright + 2 (B) + =
```
Exemplo:

Utilizando os seguintes dados  $[n1 = (1, 6.21); n2 = (2, 94.8); n3 = (3, 484); n4 = (4, 1536); n5 = (5,$ 3749)], encontramos: A=6,130314819 e B=3,981200812

 $y = 6(4)^{x}$ 

## **6.7 Regressão Inversa**

<span id="page-27-1"></span>Uma função inversa é da forma:  $y = A + B/x$  Para configurar a calculadora no modo de regressão inversa, basta pressionar:

$$
MODE + 3 + \triangleright + 2 \text{ (inv)}
$$

Para achar o valor de A:

**SHIFT** + 2 (S-Var) +  $\triangleright$  +  $\triangleright$  + 1 (A) + =

E para achar o de B:

**SHIFT** + 2 (S-Var) + 
$$
\triangleright
$$
 +  $\triangleright$  + 2 (B) + =

Exemplo:

Utilizando os seguintes dados  $[n1 = (1, 10.2); n2 = (2, 5.23); n3 = (3, 3.41); n4 = (4, 2.56); n5 = (5,$ 2.11)], encontramos: A=0,060962249 e B=10,16285639

$$
y = 0,06 + 10,16.\tfrac{1}{x}
$$

## **6.8 Regressão Quadrática**

<span id="page-27-2"></span>Uma função quadrática é da forma: *y* = *A*+*Bx*+*C*.*x* <sup>2</sup> Para configurar a calculadora no modo de regressão de potência, basta pressionar:

$$
MODE + 3 + \triangleright + 3 \text{ (quad)}
$$

Para achar o valor de A:

**SHIFT** + 2 (S-Var) +  $\triangleright$  +  $\triangleright$  + 1 (A) + =

Para achar o valor B:

**SHIFT** + 2 (S-Var) +  $\triangleright$  +  $\triangleright$  + 2 (B) + =

E para achar o de C:

## **SHIFT** + 2 (S-Var) +  $\triangleright$  +  $\triangleright$  + 3 (C) + =

Exemplo:

Utilizando os seguintes dados  $[n1 = (1, 1.1); n2 = (2, -2.3); n3 = (3, -1.2); n4 = (4, 4.4); n5 = (5,$ 13)], encontramos: A=8,1 ; B=-9,164285714 e C=2,035714286

$$
y = 8, 10 - 9, 16 \cdot x + 2, 04 \cdot x^2
$$

<span id="page-29-0"></span>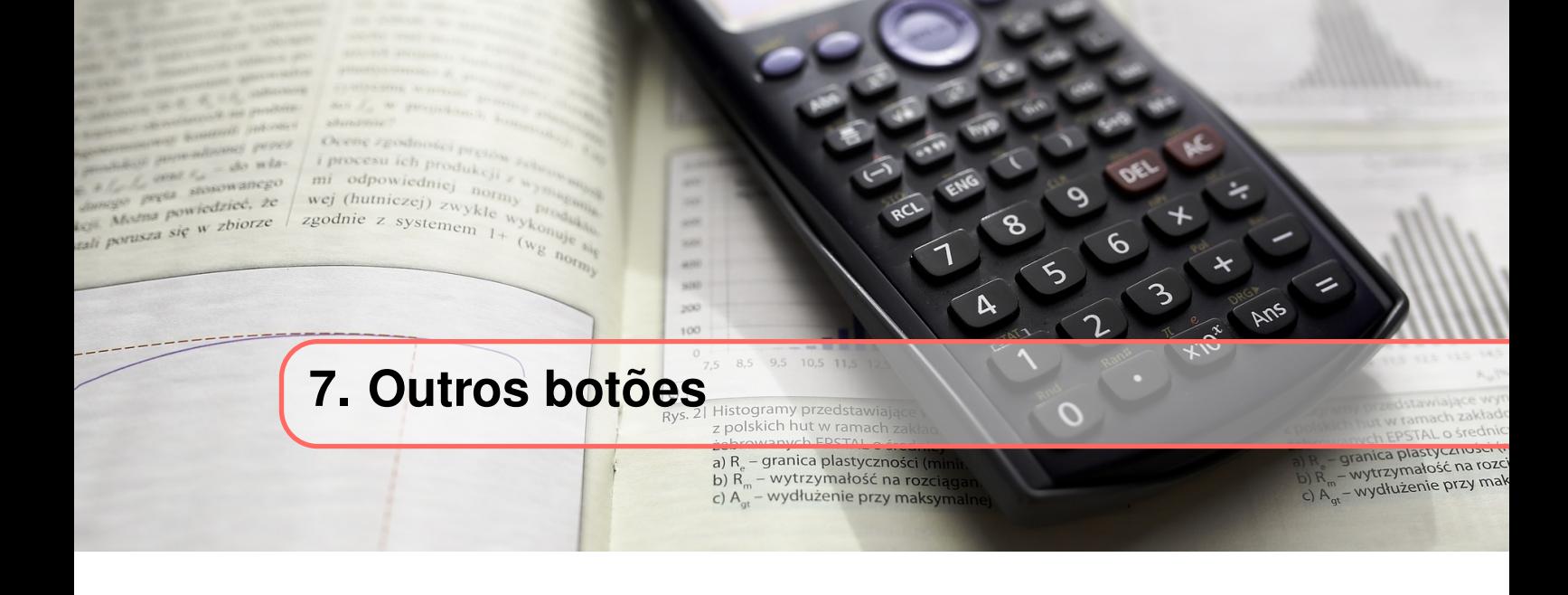

## **7.1 Random (Ran)**

<span id="page-29-1"></span>Para gerar um número aleatório entre 0 e 1, basta pressionar:

#### $SHIFT + . + =$

## **7.2 Rnd**

<span id="page-29-2"></span>No caso de a calculadora estar configurada para um número específico de casas decimais, mas o valor obtido possuir mais, com a tecla Rnd podemos arredondá-lo para a quantidade especificada.

valor +  $SHIFT + 0$ 

## **7.3** π

<span id="page-29-3"></span>Essa tecla retorna o valor da constante  $\pi$ , que pode ser utilizado nos cálculos.

#### SHIFT + EXP

## **7.4 %**

<span id="page-29-4"></span>Irá indicar que o valor precedido se refere à uma porcentagem. Exemplo:  $0.50 = \frac{50}{100} = 50\%$ 

valor +  $SHIFT$  + =

## **7.5 INS**

<span id="page-30-0"></span>Ao inserir um dado ou uma operação no display, pode ocorrer algum erro no momento da digitação, que pode ser consertado utilizando a tecla INS para sobrescrever o caractere incorreto. Para isso pressiona-se:

## SHIFT + DEL

Para passar por entre os caracteres, basta utilizar a setas ◁ e ▷ para "caminhar"pela expressão. O caractere que estiver piscando será o sobrescrito.

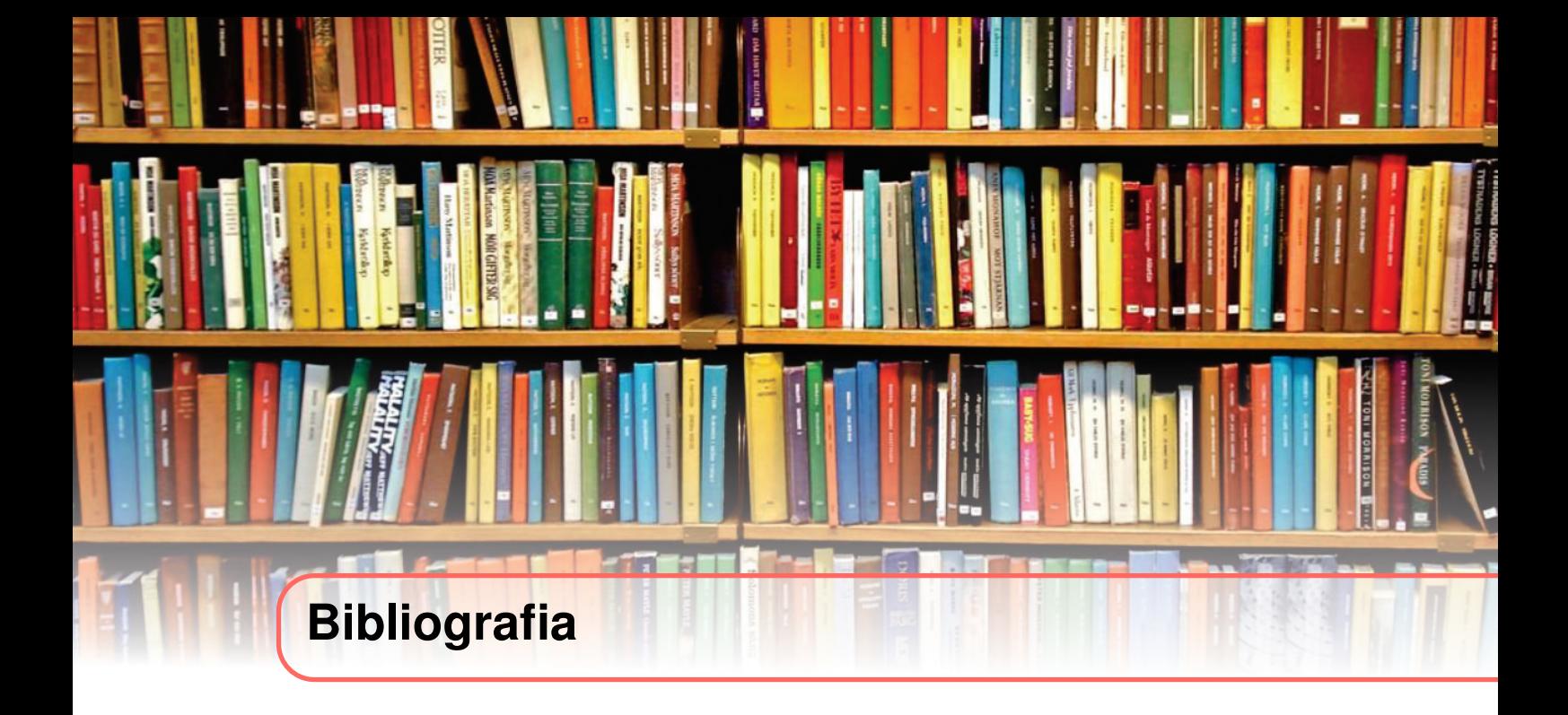

<span id="page-31-0"></span>• Casio Computer CO.LTD. "Guia do usuário". https://www.ufjf.br/fisica/files/2010/03/Manual-calculadora-casio.pdf